## **14th Australasian Cystic Fibrosis Digital Medical Conference FAQ**

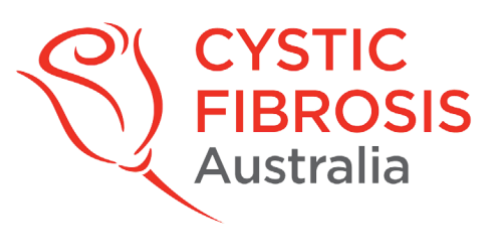

## **Presentations**

- 1. Q: What do I require for my presentations
	- A:
		- a. You can use either a mac or laptop
		- b. Check your volume & webcam capability is available
- 2. Q: What format do I use for creating my slides? A: Powerpoint or equivalent
- 3. Q: How do I record my presentations
	- A:
		- a. Click on slide show tab
		- b. Click on record slide show
- 4. Q: How do I set my slides to transition automatically with timer

 $\mathsf{A}$ 

- a. Click on slide show tab
- b. Click on setup slide show
- c. Select for slides on auto timer
- d. Let CFA know if slides are on autotimer, how long or if manual
- 5. Q: Can I include video file in my slides

A:

- a. Yes you can
- 6. Q: How do I check if my file is ok
	- A: i. Test Volume
		- ii. File size less than 100MB
		- iii. Video recorded in 720p or 1080p and no less than 540p
		- iv. Check the visuals and embedded links work

## **Recording a presentation: Video Tutorial Microsoft for powerpoint** Click [HERE](https://support.microsoft.com/en-us/office/record-a-presentation-2570dff5-f81c-40bc-b404-e04e95ffab33)

## **Consumer Connect**

- 1. Q: Where do I log on for conference
	- A: Here:<https://www.cysticfibrosis.org.au/consumerconnect>
- 2. Q: What do I need to log on for conference
	- A: i. Mac or a laptop are both ok
		- ii. Check you have good connectivity
		- iii. Webcam and volume are both working
- 3. Q : How do I log on and will anyone contact me once registered A: Consumer Connect is a cornerstone of our community outreach. Here is a Step-by-Step guide to connecting to Consumer Connect and the CF community.
	- **Go to: <https://www.cysticfibrosis.org.au/consumerconnect>**
	- If this is your first time on Consumer Connect then please click "Sign Up". This will consist of establishing your user password and a contact email.
- **If you are a returning Consumer Connect user, click on the Log In icon and enter your email and password. (Please enter email and password used for conference registration).**
- Once logged in to your Consumer Connect dashboard, scroll down half the page to the Upcoming Connect Sessions section.
- Select the event that you have logged into to participate in.
- Follow the onscreen prompts to check your camera and microphone.
- Click 'Join the Event' at this point, a moderator will be there to greet you and offer any further assistance.
- 4. Q: How can I ask questions during Q&A A: Enter your questions on the chat box section, this is located at the bottom of the screen . Click on the chat button, type in your question and hit enter.
- 5. Q: How can I move from one session to another? A: Click on another box to leave the session you are in.

Any questions? Contact Nicki Milenham E: [nickim@cfa.org.au](mailto:nickim@cfa.org.au) M: 0475 721377